## Het toetsenbord **Het toetsenbord**

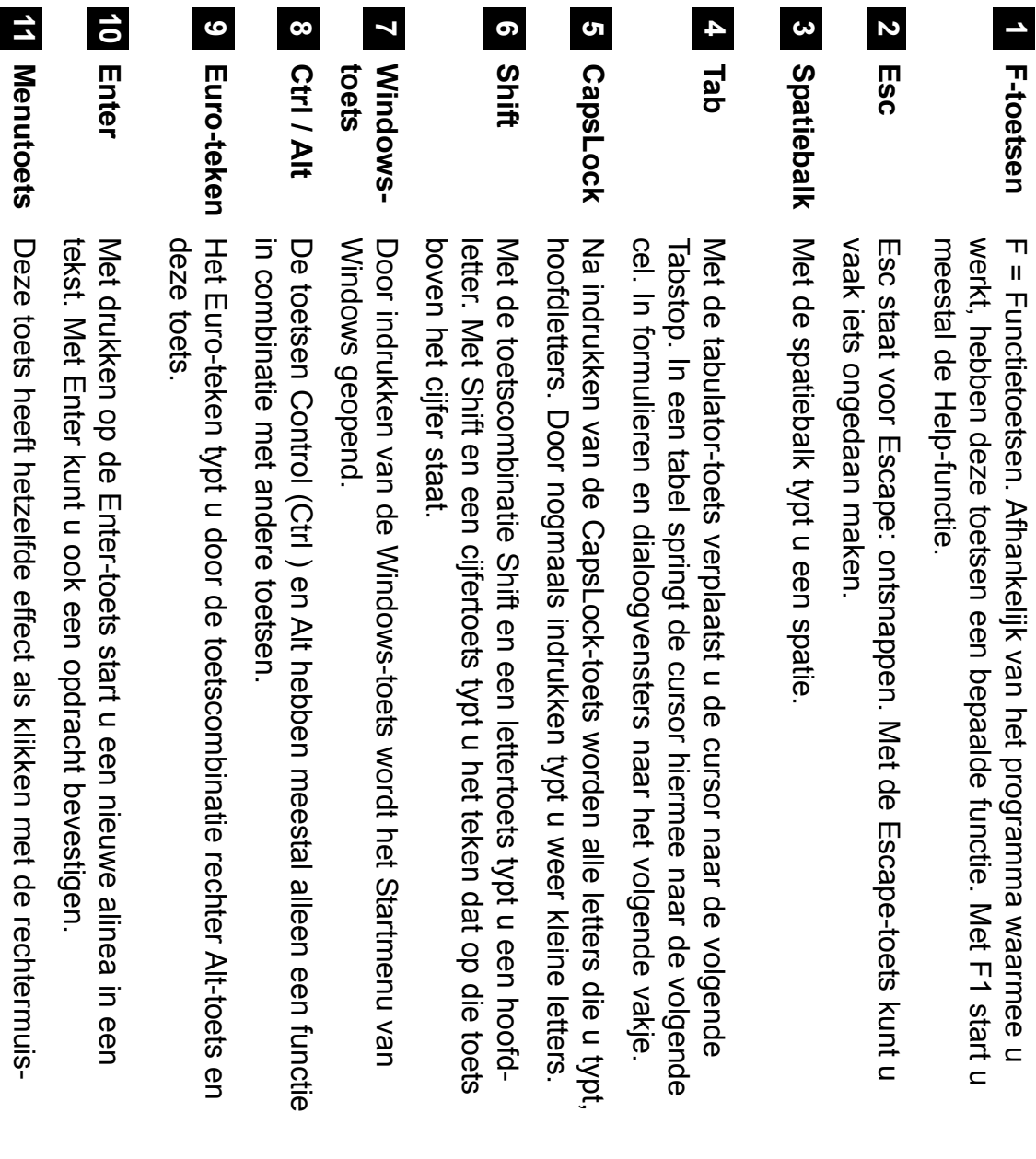

**14**

**13**

**12**

een tekstverwerkingsprogramma bepaalde functie van een toets aanwezig zijn of hebben bepaalde op een andere plaats. Op sommige U ziet hier een standaard QWERTY-<br>toetsenbord. De toetsen die hier voorbeeld worden enkele functies in waarin u op dat moment werkt. In dit afhankelijk van het programma weergegeven. weergegeven. waarin u op dat moment werkt. In dit toetsen meer functies. Vaak is een modellen kunnen meer toetsen toetsenbord voor maar zitten soms besproken worden, komen op ieder een tekstverwerkingsprogramma voorbeeld worden enkele functies in afhankelijk van het programma bepaalde functie van een toets toetsen meer functies. Vaak is een aanwezig zijn of hebben bepaalde modellen kunnen meer toetsen op een andere plaats. Op sommige toetsenbord voor maar zitten soms besproken worden, komen op ieder toetsenbord. De toetsen die hier U ziet hier een standaard QWERTY-

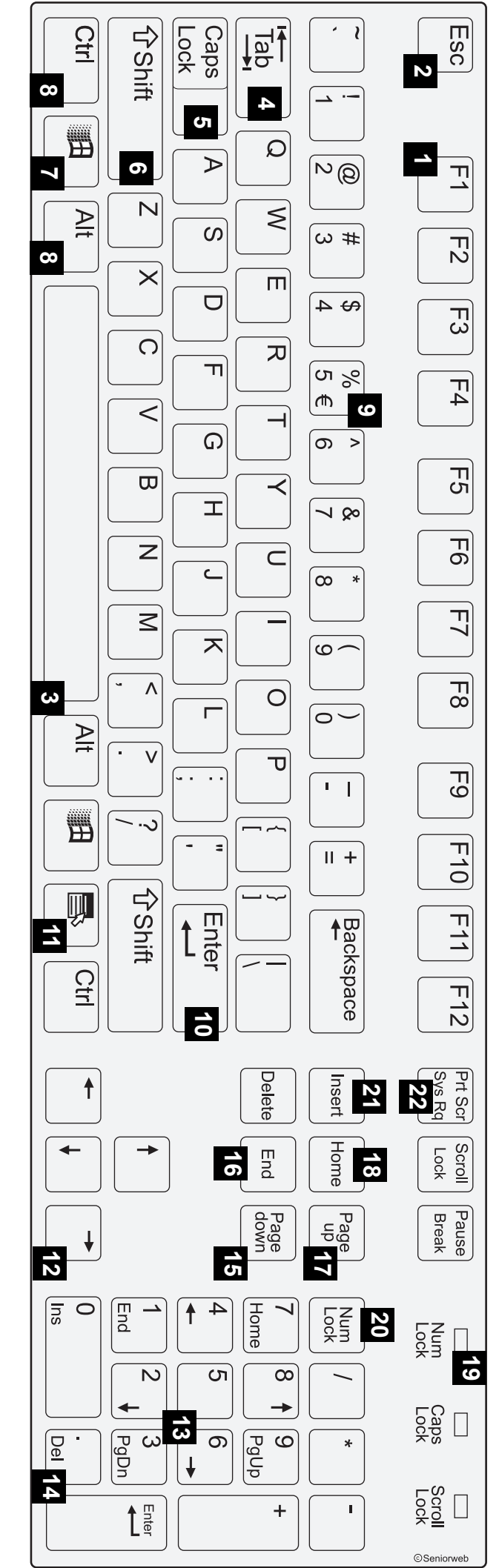

**End**

**Page Up**

**Home**

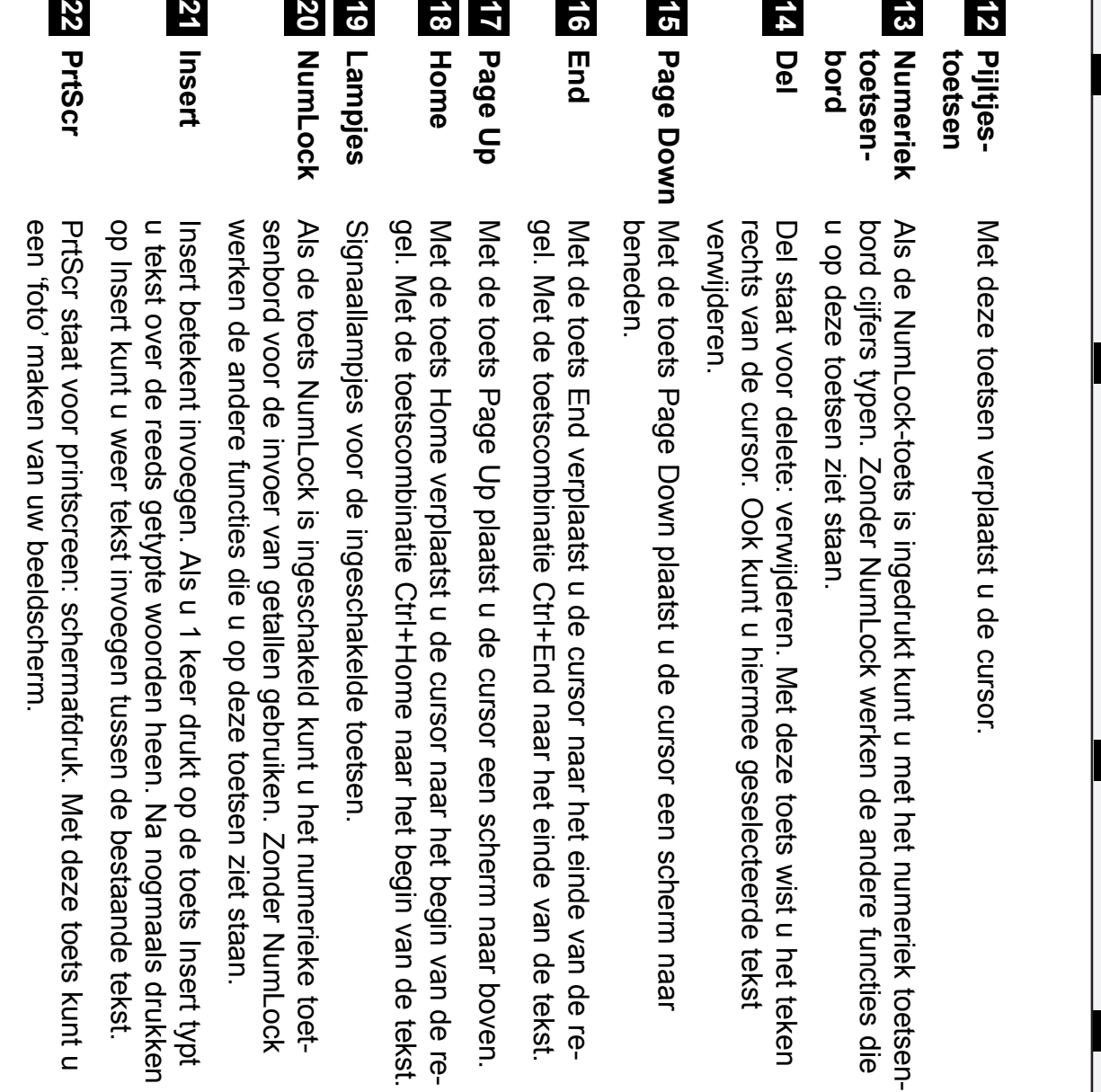

**21**

leze toetsen ziet staan.

SOL.

unt u met het numeriek toetsen-<br>werken de andere functies die

let deze toets wist u het teken

**20 19**

<u>ኮ</u>

22

rmee geselecteerde tekst

**18 17**

e cursor een scherm naar

**16**

 $\vec{a}$ 

 $\overline{v}$ 

knop. In een programma roept u hiermee een snelmenu op.

knop. In een programma roept u hiermee een snelmenu op.